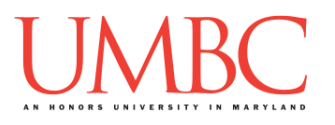

# **CMSC 201 Spring 2017**

Lab 03 – Simple Decisions

**Assignment:** Lab 03 – Simple Decisions

**Due Date: During discussion**, February 13th through February 16th **Value:** 10 points (8 points during lab, 2 points for Pre Lab quiz)

In Lab 2, you did some basic programming and learned how to find and fix errors in Python code. This week's lab will put into practice some of the material learned in class, including expressions, user input, Python's operators, and simple decision structures.

(Having concepts explained in a new and different way can often lead to a better understanding, so make sure to pay attention.)

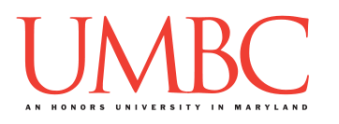

## **Part 1A: Review – Using Variables and Expressions**

Using variables in Python is easy! There are just two important rules we have to remember:

- 1. Use meaningful variable names! For example, **numberOfBooks** is a much better variable name than **NOB** or **numb** or **x**. Something like **numBooks** would also work, if you want to keep it a bit shorter.
- 2. Before we can use a variable, it must be *initialized*. In other words, we have to put a value into the "box" before we can start using the variable. We do this using the *assignment operator*, or equals sign (**=**).

```
For example:
booksPerShelf = 50
numberOfShelves = 22
sizeOfLibrary = booksPerShelf * numShelves
We had to initialize the values of the variables booksPerShelf 
and numShelves before we could use them to calculate the size 
of the library.
```
Here are some more examples of variables:

**address = "1000 Hilltop Circle" biggestDinosaur = "Argentinosaurus" minimumWageMD = 8.75**

An *expression* is code that calculates or produces new data and data values. Expressions are what allow us to create interesting Python programs. The word "expression" is really just a fancy name for something that can be evaluated to a single value.

**One important thing to remember is that expressions must always be on the right hand side of the assignment operator!**

Here are a few examples of expressions: **numStudents = 300 + 20 totalPrice = numCookies \* priceOfCookie numHours = numDays \* 24 triangleArea = (1/2) \* triangleBase \* triangleHeight**

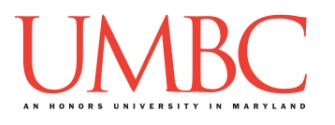

## **Part 1B: Review – User Input and Casting**

User input is a way to get information from the user after you've finished writing your program. Much like expressions, user input is an important step in creating Python programs that do interesting things.

The Python code to get input from the user will look something like this: **userName = input("Enter your name please: ")**

When your program is run, this code will print out the message **"Enter your name please: "** to the screen. After the user puts in their answer and hits enter, the text they entered will be stored as the value of **userName**.

However, if the user enters an integer, the value will be automatically stored as a string. However, we can't do addition or multiplication with a string. (Python treats integers and strings very differently!)

We can fix this by telling the program that the input should be stored as an integer. Doing this is called *casting*, a process in which Python changes a variable from one type to another. For example, if we want to convert the user's age to an integer, we could write something like this:

```
userAge = int(input("Enter your age please: "))
```
If we wanted their GPA (which would be a decimal number, which Python calls a float) we could write something like this:

```
userGPA = float(input("Enter your GPA please: "))
```
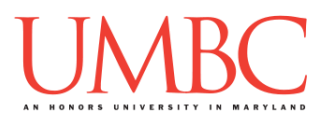

# **Part 1C: Review – Comparison Operators**

Mastery of logic is essential to understanding *conditional statements*. It is used in pretty much any program that you will ever write. *Comparisons* are the heart of logical statements. When we write programs, we often want to compare two pieces of information, testing to see if that comparison evaluates to **True** or **False**.

We can make those comparisons using any of the following *comparison operators*, which compare two pieces of information:

- **<** (less than)
- **>** (greater than)
- **<=** (less than or equal to)
- **>=** (greater than or equal to)
- **==** (equivalent to)
- **!=** (not equal to) also known as "bang" equals

```
For example:
```
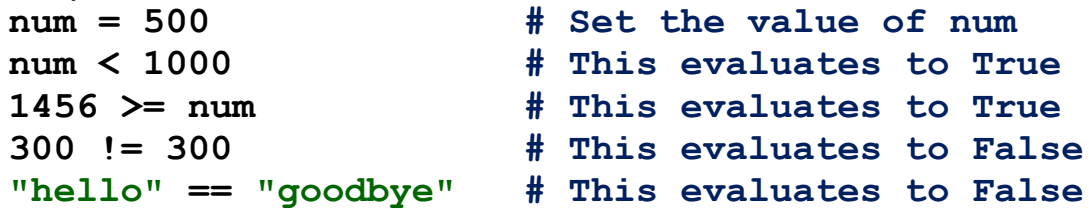

Notice how you can mix variables and "raw" data and still make valid comparisons. Unlike the assignment operator (**=**), it doesn't matter what goes on the left hand or right hand side of a comparison operator.

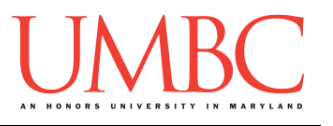

## **Part 1D: Review – Logical Operators**

You can also combine two or more comparison statements by using:

- **and**
	- o Both comparisons must be **True** for this to evaluate to **True**
- **or**
	- o At least one comparison must be **True** for this to evaluate to **True**

```
For example:
```

```
num = 500
(500 <= num) and (num <= 1000) # True
num > 487 or num <= 342 # True
num > 487 and num <= 342 # False
 ("hello" == "hello") and ("dog" == "cat") # False
"hello" == "hello" or "dog" == "cat" # True"
```
You do not have to use parentheses around a comparison statement, but it does have the benefit of making your code clearer and easier to read.

A third logical operator available to you is called **not.** This operates on one logical statement, "flipping" the truth value of that statement. So, a logical statement that is **True** will be flipped to **False**, and a logical statement that is **False** will be flipped to **True**.

```
For example:
   isDog = True
   not isDog # False
   "dog" == "cat" # False
  not ("dog" == "cat") # True
   (4 > 5) # False
  not (4 > 5) # True
   5 > 4 # True
   not (5 > 4) # False
```
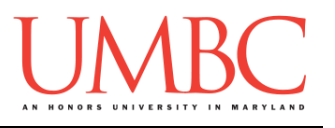

#### **Part 1E: Review – Decision Structures**

Being able to make comparisons is only the first step. We also need a structure to execute different code based on the value of a comparison. There are three such structures available: "**if**", "**if-else**", and

"**if-elif-else**". These structures combine with one or more logical statements to form a *decision structure*.

A basic "if" statement looks like this:

**if age >= 65: print("If you are", age, "you are old.")**

The **print()** statement is only executed if the value of the variable **age** is larger than or equal to 65. Whatever is "inside" the **if** statement (meaning one indentation level in) will be executed if the statement evaluates to **True**.

What if you want something different to happen if the logical statement is not **True**? To do this, just use an "**else**" statement right after an "**if**" like so:

```
if age >= 65:
     print("If you are", age, "you are old.")
else:
     print("If you are", age, "you are young.")
```
What if there are several related logical statements you need to test? Simply use an "**elif**" statement combined with an "**if**."

```
if age >= 65:
     print("If you are", age, "you are old.")
elif age >= 45:
     print("If you are", age, "you are middle aged.")
elif age >= 25:
     print("If you are", age, "you're a young adult.")
else:
     print("If you are", age, "you are young.")
```
**Important:** The very first logical statement that evaluates to **True** will have its associated code executed, and *everything else will be skipped over*. Also, you must have an "**if**" statement before you use any "**elif**" statements or an "**else**" statement.

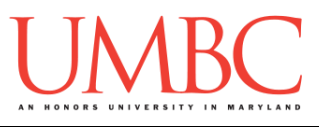

### **Part 2: Exercises**

In class, we've discussed using sequential and decision structures to control the "flow" of your code. Decision structures like **if**, **elif**, and **else** allow a Python program to execute a set of statements only if certain conditions are True (or False).

In this lab, you'll be creating two files: **colors.py** and **adopt.py**, both of which will make use of comparisons and decision structures. Both files will be counted as part of the grade for Lab 3.

#### Tasks

- Create a **colors.py** file from scratch
- Run and test your **colors.py** file
- Create an **adopt.py** file from scratch
- Run and test your **adopt.py** file
- $\square$  Show your work to your TA

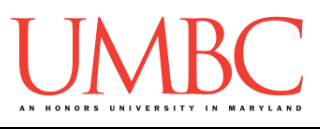

# **Part 3A: Creating Your Files**

First, create the **lab3** folder using the **mkdir** command -- the folder needs to be inside your **Labs** folder as well. *(If you need a reminder of how to create and navigate folders, try asking a classmate next to you for help. If you're both stuck, ask the TA or refer to the instructions for Lab 1.)*

Next, create two Python files (**colors.py** and **adopt.py**) using the "**touch**" command in GL.

**The "touch" command creates a new blank file, but doesn't open it.** Once a file has been "touched", you can open and edit it using emacs.

**touch colors.py touch adopt.py**

The first thing you should do with any new Python file is create and fill out the comment header block at the top of your file. Here is a template:

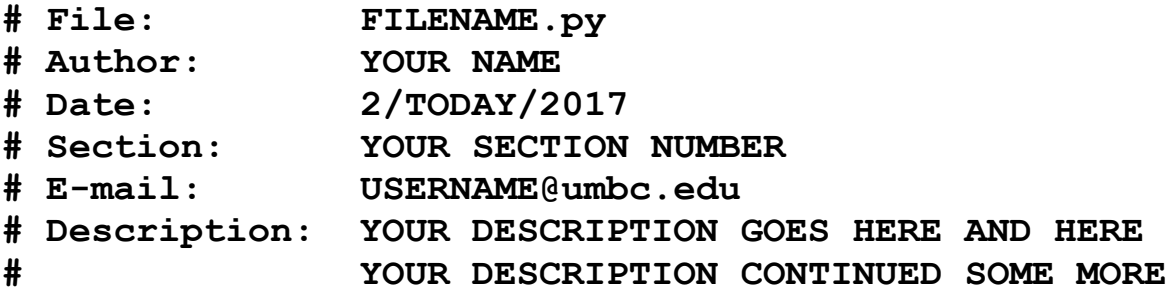

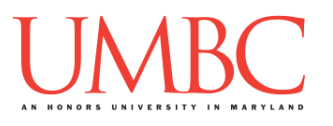

### **Part 3B: School Spirit (colors.py)**

#### **This is the first of two programs that must be written for this lab.**

This first program uses a simple **if-else** block, and compares strings for equivalence. First, the program asks the user for their favorite color. If the input is "black" or "gold" exactly, it should tell the user that they have school spirit.

Using a single if statement, check if the input matches "black" or "gold (in lowercase).

- If the input is "black" or "gold" print:
	- o Love your school spirit!
- Otherwise, print:
	- o COLOR is an okay color, I guess.
	- o (Where COLOR is the color the user input.)

(Python is case-sensitive, so "gold" is not the same as "Gold" or "GOLD" when comparing strings.)

**Hint:** Don't forget that the Boolean operators "**and**" and "**or**" exist!

Here is some sample output, with the user input in **blue**. (Yours does not have to match this word for word, but it should be similar.)

```
bash-4.1$ python colors.py
Please enter your favorite color: blue
blue is an okay color, I guess.
bash-4.1$ python colors.py
Please enter your favorite color: gold
Love your school spirit!
bash-4.1$ python colors.py
Please enter your favorite color: GOLD
GOLD is an okay color, I guess.
bash-4.1$ python colors.py
Please enter your favorite color: black
Love your school spirit!
```
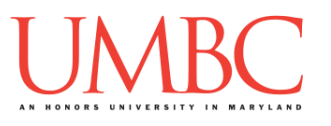

# **Part 3C: Adoption Fee (adopt.py)**

#### **This is the second of two programs that must be written for this lab.**

This second program requires the use of slightly more complex decision structures, and is used to calculate the adoption fee for a dog based on the age and size of the dog.

The program should ask the user for the dog's age (in months), and its weight (in pounds), storing both variables as integers.

Using decision structures, calculate the adoption cost following these rules:

- If the dog is 18 months old or younger
	- $\circ$  The adoption fee is \$400
- If the dog is older than 18 months, but no more than 48 months
	- o The adoption fee is \$300
- If the dog is older than 48 months
	- o The adoption fee is \$200
- **Additionally**, if the dog weighs over 100 pounds
	- $\circ$  The adoption fee is increased by \$50 (to cover extra medical costs)

*HINT: The last requirement may be most easily coded as a separate if statement, independent of the statements that calculate the "base" adoption fee based on age.*

(See the next page for sample output.)

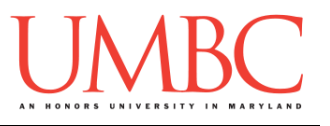

Here is some sample output for **adopt.py**, with the user input in **blue**. (Yours does not have to match this word for word, but it should be similar.)

**bash-4.1\$ python adopt.py Welcome to the CMSC 201 Dog Shelter Thank you for choosing to adopt a dog. Please input the dog's age in months: 2 Please input the dog's weight in pounds: 45 The total adoption cost is \$ 400 Enjoy your new lifelong friend!**

**bash-4.1\$ python adopt.py Welcome to the CMSC 201 Dog Shelter Thank you for choosing to adopt a dog. Please input the dog's age in months: 48 Please input the dog's weight in pounds: 100 The total adoption cost is \$ 300 Enjoy your new lifelong friend!**

**bash-4.1\$ python adopt.py Welcome to the CMSC 201 Dog Shelter Thank you for choosing to adopt a dog. Please input the dog's age in months: 60 Please input the dog's weight in pounds: 120 The total adoption cost is \$ 250 Enjoy your new lifelong friend!**

**bash-4.1\$ python adopt.py Welcome to the CMSC 201 Dog Shelter Thank you for choosing to adopt a dog. Please input the dog's age in months: 15 Please input the dog's weight in pounds: 137 The total adoption cost is \$ 450 Enjoy your new lifelong friend!**

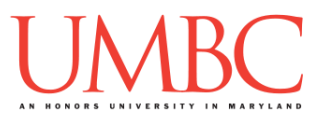

# **Part 4: Completing Your Lab**

Since this is an in-person lab, you do not need to use the **submit** command to complete your lab. Instead, raise your hand to let your TA know that you are finished.

They will come over and check your work – they may ask you to run your program for them, and they may also want to see your code. Once they've checked your work, they'll give you a score for the lab, and you are free to leave.

#### Tasks

As a reminder, here are the tasks again:

- Create a **colors.py** file from scratch
- Run and test your **colors.py** file  $\Box$  If the user enters "black" or "gold", they have school spirit
- Create an **adopt.py** file from scratch
- □ Run and test your **adopt.py** file  $\square$  Calculate adoption fee based on age and size of dog
- $\Box$  Show your work to your TA

**IMPORTANT:** If you leave the lab without the TA checking your work, you will receive a **zero** for this week's lab. Make sure you have been given a grade before you leave!